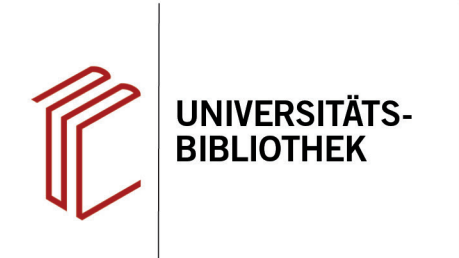

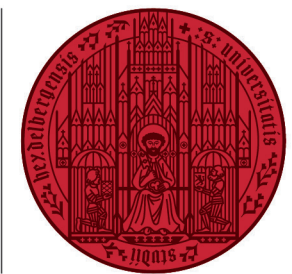

**UNIVERSITÄT** 

**HEIDELBERG ZUKUNFT SEIT 1386** 

## **Wie ändere ich einen Zitierstil?**

In diesem Handout erfahren Sie, wie Sie in EndNote einen bereits vorhandenen Zitierstil an Ihre Anforderungen anpassen können.

- 1. Stellen Sie zunächst in EndNote im Dropdown Menü den zu ändernden Stil ein.
- 2. Über **Tools** > **Output Styles** > **Edit "Name des Zitierstils"** öffnet sich ein Fenster zur Bearbeitung des Stils.
- 3. Im Fenster des Zitierstils den Zitierstil als erstes über **File** > **Save As** unter neuem Namen abspeichern (damit der Originalstil noch zur Verfügung steht, wenn er gebraucht wird). Dabei kann der von EndNote vorgeschlagene Name übernommen werden.
- 4. Nun können Sie die gewünschten Änderungen vornehmen. **Citations** regelt das Aussehen der Zitate im Fließtext, **Bibliography** besteht aus Templates für verschiedene Referenztypen, **Footnotes** regelt das Aussehen der Zitate in den Fußnoten.
- 5. Vergessen Sie nicht, Ihren angepassten Zitationsstil über **Tools** > **Output Styles** > **Open Style Manager** zu aktivieren. Dazu setzen Sie ein Häkchen beim gewünschten Stil.
- 6. Mit EndNote 20 > **Update Citations and Bibliography** konvertieren Sie die Literaturliste anschließend in Ihren angepassten Zitierstil.

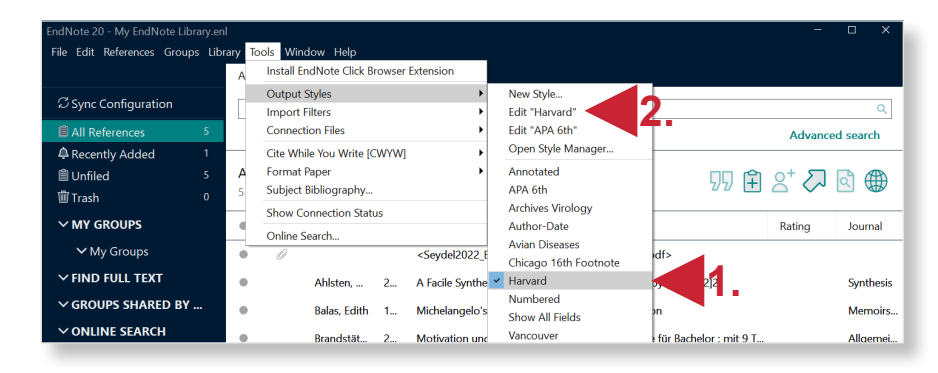

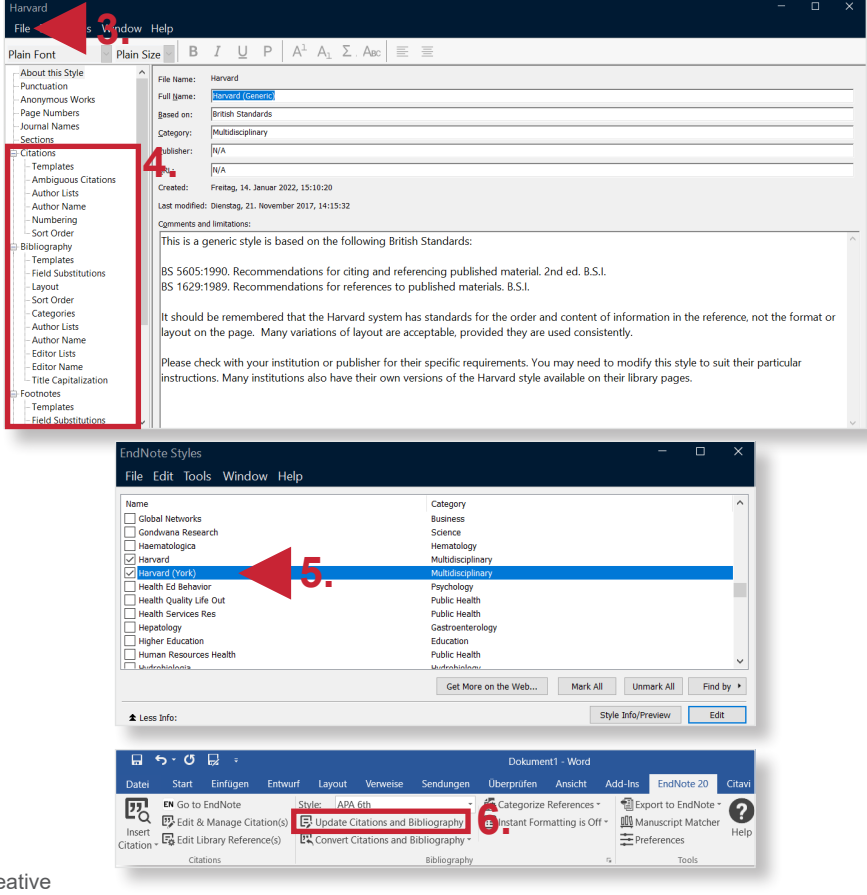

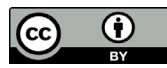